# **SQUID – SISTEMA QUÍMICO DE INTERATIVIDADE E DIDÁTICA**

## *Carlos Eduardo Castilho Leite1 , Vanessa de Lima Takaoka1 , Marcelo Henrique*  Gastalle Borsoi<sup>1</sup>, Ana Paula Aparecida de Oliveira<sup>1</sup>, Julio César Teixeira Campos<sup>1</sup>, *Prof.ª Dr.ª Máira R. Rodrigues Magini1,2*

<sup>1</sup>Universidade do Vale do Paraíba - Faculdade de Ciência da Computação <sup>-1</sup>Universidade do Vale do Paraíba – Faculdade de Ciência da Computação<br><sup>2</sup>Universidade do Vale do Paraíba – Instituto de Pesquisa e Desenvolvimento Av. Shishima Hifumi, 2911 CEP 12244-000 São José dos Campos – SP – Brasil, [caduado@gmail.com](http://br.f354.mail.yahoo.com/ym/Compose?&To=caduado@gmail.com), [vanessatakaoka@yahoo.com.br,](mailto:vanessatakaoka@yahoo.com.br) [mborsoi@ing.com.br,](http://br.f354.mail.yahoo.com/ym/Compose?&To=mborsoi@ing.com.br) [anapaulaapo@hotmail.com](http://br.f354.mail.yahoo.com/ym/Compose?&To=anapaulaapo@hotmail.com), [julioctcampos@yahoo.com.br](http://br.f354.mail.yahoo.com/ym/Compose?&To=julioctcampos@yahoo.com.br), [mrr@univap.br](mailto:mrr@univap.br)

**Resumo-** O estudo da Tabela Periódica é um dos temas que mais apresenta problemas para a aprendizagem dos alunos devido a sua natureza abstrata. Geralmente, os alunos não conseguem associar os elétrons, prótons e nêutrons com o mundo real e, na maioria dos cursos de Química, esta explicação se restringe ao âmbito escolar. Com o propósito de facilitar o processo de ensino-aprendizagem do conteúdo relativo à Tabela Periódica, o SQUID foi desenvolvido com o intuito de ser uma ferramenta que propõe um método de exposição de conteúdos da Tabela Periódica de forma a integrar informações didáticas, imagens gráficas, jogos e quiz educativo. Ou seja, ele incorpora a interatividade, sendo um dos modos mais eficazes para comunicar idéias e introduzir novos conceitos e experiências.

**Palavras-chave:** Tabela Periódica, Elementos Químicos, Famílias, Visual Basic. **Área do Conhecimento:** Ciência da Computação, Química.

## **Introdução**

A cada dia que passa, torna-se mais visível a utilização do computador no ensino em todos os níveis. O uso de sistemas educacionais aparece como apoio ao ensino nas diversas áreas do conhecimento e um meio de fornecer ao educador um conjunto de ferramentas de software para permitir a programação de cursos ministrados com a assistência do professor. Além disso, sistemas deste tipo podem atuar na linha da psicologia, visando à ampliação do conhecimento, proporcionando uma linguagem acessível ao aluno, com o objetivo de desenvolver pensamento lógico na direção de atividades concretas e criativas (MENDES, 1992).

Atualmente, muitas instituições têm utilizado a aplicação da informática em educação, ciência e tecnologia (MORTIMER, 1995), bem como na aquisição de mais experiência com o seu uso. Apesar das diferenças na metodologia e contexto, muitos destes estudos focalizam a necessidade fundamental para gerenciar a tecnologia e explorar seus recursos a fim de melhorar os processos educativos, produtivos e científicos da geração do conhecimento na sociedade.

Os computadores foram introduzidos nos programas educacionais para crianças com a "promessa" ou "crença" de que, através deles, os estudantes aprenderiam mais, leriam melhor e mais cooperativamente e criativamente.

Entretanto, o computador não tem correspondido às expectativas das pessoas sobre seu potencial na situação de ensino/aprendizagem.

Uma olhada geral sobre o uso do computador em escolas mostra que o principal foco da educação computacional tem sido as características do computador, por exemplo, o processamento de palavras ou gerenciamento de informações e pouca atenção tem sido dada ao desenvolvimento de uma pedagogia que integra o ensino das características do computador com a compreensão da informática e seu papel na sociedade. Pouca ou nenhuma atenção tem sido dada ao que se chama de Pedagogia da Informática que leva em consideração o processo de ensino e aprendizagem, a organização do currículo e reflexão no relacionamento homem/máquina no aprendizado e na grande comunidade, além do desenvolvimento das habilidades de usar computadores completamente.

O desafio dos educadores atuais segundo Mortimer (1995) e Mendes (1992) não é apenas o uso de computadores na escola, mas o uso da educação computacional e informática para mediar melhorias nas relações sociais e de aprendizado nas escolas.

Um fator chave é levar as escolas a responderem a estas mudanças para produção de recursos materiais adequados pelos estudantes em todos os estágios do processo educacional. Entretanto, para ser efetivo, estes materiais devem expressar didaticamente os conceitos educacionais básicos que irão facilitar o processo de trabalho, ensino, comunicação e

aprendizagem. Com o objetivo de tornar os sistemas educacionais mais atraentes ao aluno, passaram-se a utilizar os recursos visuais na produção dos materiais didáticos.

Com um advento maior de informações, toda a área tecnológica foi preenchida com novas idéias e materiais necessitando de meios adequados para colocá-los didaticamente em prática. Não foi diferente na área da Química que, recebendo um grande volume de informações, encontrou dificuldades para colocar ao alcance dos alunos todas essas novidades. Ao refletir sobre esse dinamismo da tecnologia, e conseqüentemente sua influência na educação da Química (LOPES, 1998), depara-se com uma escolha: ou aumentase a duração do curso ou faz-se a remodelação das metodologias de ensino. Optou-se pela remodelação da metodologia de ensino das disciplinas e, como técnica, utilizou-se a informática, com a vantagem de possibilitar o ensino de Química à distância com atualização constante.

Os computadores dentro da sala de aula podem revolucionar a Educação da Ciência de Química pelos seguintes motivos:

1. computadores atraem e motivam os estudantes a aprender;

2. aumentam a produtividade e eficiência dentro de um laboratório;

3. exploração e experimentação em laboratórios podem ser encorajadas através do computador;

4. aumenta-se a capacidade de compreensão e memorização devido à rapidez de realimentação de informações no computador;

5. o aprendizado visual é intensificado;

6. o computador permite aos estudantes a aprendizagem e o desenvolvimento auto-didático;

7. o uso do computador em problemas simples pode ser estendido ao laboratório e também, após o entendimento do estudante, ser proposto algo mais complexo;

8. computadores estão fazendo parte do ensino escolar e preparam os alunos para o mercado de trabalho.

Neste contexto, este trabalho descreve o desenvolvimento do software SQUID, criado com o intuito de ser uma ferramenta para a exposição de conteúdos da Tabela Periódica de forma a integrar informações didáticas, imagens gráficas, jogos e quiz educativo. Na medida em que incorpora a interatividade, torna-se um dos modos mais eficazes para comunicar idéias e introduzir novos conceitos e experiências.

#### **Materiais e Métodos**

A construção do software teve início com um estudo do conteúdo teórico da Tabela Periódica a fim de situar-se dentro do contexto, seguindo o conteúdo bibliográfico dos autores Lopes (1998), Alfonso-Goldfarb (1987) e Novais (1993).

O software foi criado de modo a incluir material adicional em relação ao normalmente utilizado em sala de aula, visando fornecer aos usuários uma ferramenta prática e amigável que sirva de complementação e enriquecimento aos conteúdos apresentados em sala de aula.

O sistema é constituído sobre um ambiente desenvolvido em Visual Basic (PETROUTSOS, 1999) com acesso a banco de dados em Access (RONCONI, 2002), utilizando também recursos de jogos e quiz educativos que auxiliam no aprendizado testando o conhecimento dos usuários por meio das pontuações durante os jogos, fornecendo assim um ambiente agradável e de fácil manipulação.

#### **Resultados**

O Programa foi desenvolvido utilizando um formulário principal, Figura 1, e formulários auxiliares (telas) para os jogos. A tela de entrada é a própria tabela periódica onde se encontra um menu com algumas funções e também os comandos para a abertura dos outros dois formulários auxiliares (jogos). Estes, ao serem fechados, retorna-se à tela principal.

A Figura 2 mostra o esquema em camadas de como o software foi criado para exibição do fluxo das informações.

Para cada elemento existe a opção do "texto ilustrativo", Figura 3, com explicação detalhada e também uma ilustração para representar o elemento. São apresentadas também algumas de suas propriedades periódicas, com respectivos significados. Estas aparecem na forma de "shape" (Figura 4), devido ao intuito do software, que consistia em manter uma interface amigável com usuário e ao mesmo tempo "divertida".

Os jogos apresentam vinte perguntas sobre química geral e a Tabela periódica, com quatro alternativas, dentre as quais o usuário deve selecionar apenas uma, como mostra a Figura 5.

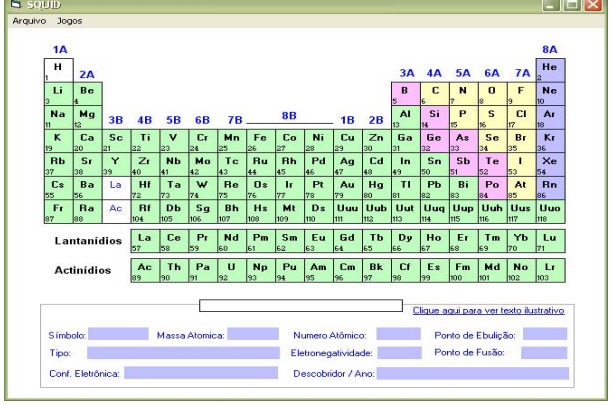

Figura 1 – Tela Principal do SQUID onde se visualiza a Tabela Periódica.

### **Discussão**

O formulário principal, Figura 1, foi criado em Visual Basic e apresenta a própria tabela periódica. Nesta tela encontra-se o menu com algumas funções e também os comandos para a abertura dos outros dois formulários auxiliares (jogos). Estes ao serem fechados, automaticamente retona-se à tela principal e consequentemente à tabela periódica. Portanto, é através do menu que controlamos qual formulário é apresentado durante a utilização da aplicação pelo usuário.

A estratégia de utilizar a Tabela Periódica como tela principal visou minimizar alguns problemas decorrentes da navegação, podendo ser acessada em qualquer parte do software, através do seu respectivo botão.

De qualquer parte do sistema temos acesso ao banco de dados , onde estão as informações pertinentes aos elementos químicos mostrados na tabela periódica e também ao conjunto de perguntas e respostas utilizados nos dois testes que a aplicação nos exibe.

O esquema em camadas, demonstrando como o software foi criado para exibição do fluxo das informações (Figura 2). Através da tela principal do sistema, são acessados todos os recursos do software, a sequir transcritos.

- Informações básicas de todos os elementos da Tabela Periódica: o sistema apresenta as informações periódicas do elemento selecionado (símbolo, massa atômica, número atômico, ponto de ebulição, tipo, eletronegatividade, ponto de fusão, configuração eletrônica e descobridor), com apenas um clique do usuário.
- Informações sobre cada elemento da Tabela Periódica: ao selecionar o link "Clique aqui para ver o texto ilustrativo" (Figura 3), o sistema apresenta uma explicação detalhada dos elementos da Tabela Periódica que contém também uma figura pra representar o elemento.

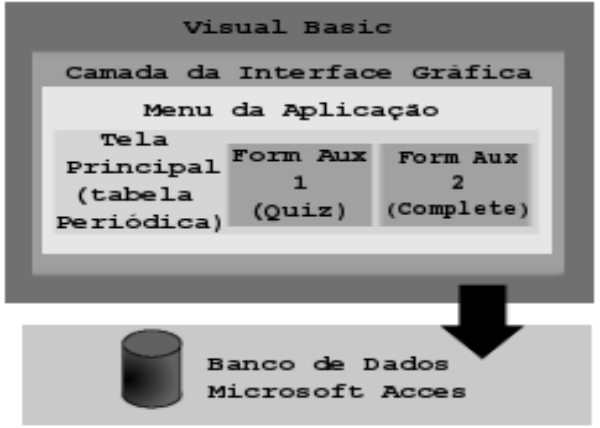

Figura 2 – Esquema em camadas do fluxo de dados e formulários do sistema.

- Explicação de todos os termos das propriedades da Tabela Periódica: todos os termos das propriedades da Tabela Periódica, também são mostrados no sistema quando o usuário clica no "label" da propriedade, tais como: massa atômica, número atômico, Config. Eletrônica, etc. Ao invés de um formulário, escolhemos a utilização de um objeto "shape" para demonstrar as explicações, devido ao intuito do software, que consistia em manter uma interface amigável com usuário e ao mesmo tempo "divertida", como pode ser visto na Figura 4.
- Quiz sobre a Tabela Periódica e Jogo "Complete as Lacunas" com perguntas sobre Química Geral e pontuação para medir o rendimento do aluno: os jogos possuem regras para que o usuário interaja com o sistema. São vinte perguntas sobre química geral e a Tabela periódica, sendo que todas possuem quatro alternativas, dentre as quais o usuário deve selecionar apenas uma, como mostra a Figura 5. Quando o jogador acerta a resposta da pergunta o sistema contabiliza cinco pontos, caso contrário ele faz um decréscimo de cinco pontos no placar do jogador. Ao final do jogo, o sistema emite mensagens para o jogador, conforme a sua pontuação.

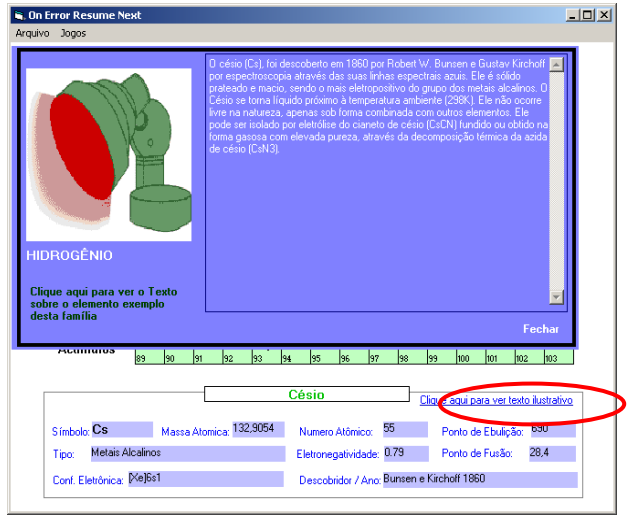

Figura 3 – Texto e figura ilustrativa do elemento selecionado.

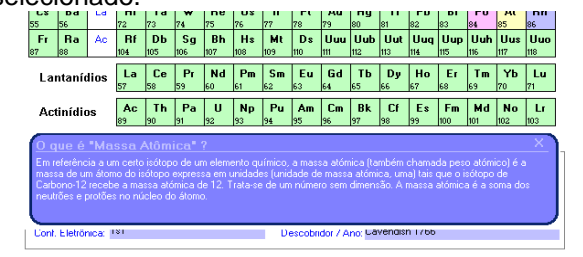

Figura 4 – Explicação da propriedade massa atômica da tabela periódica.

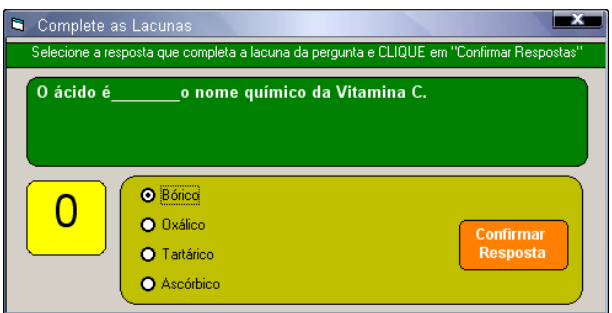

Figura 5 – Tela do jogo "Complete as Lacunas".

## **Conclusão**

O surgimento de softwares educacionais utilizando recursos de multimídia favoreceu a aproximação entre o computador e o ensino. Oferecendo a capacidade do acesso não-linear a informações, indiretamente conduzem à composição de ligações as quais refletem o modo humano de organizar o conhecimento, melhor do que o texto seqüencial.

Procurando motivar a aprendizagem utilizando uma interface agradável e de fácil manipulação, os recursos de imagem, informações da Tabela Periódica, propriedades básicas dos elementos, jogos e quiz educativos fazem parte deste software. Espera-se que com isso, ele possa auxiliar no aprendizado testando o conhecimento dos usuários por meio das pontuações.

Futuramente esse software poderá ser implementado, em escolas como um complemento ao conteúdo de Química já ensinado em classe e com um maior enfoque no tema da Tabela Periódica e seus elementos químicos.

## **Referências**

- ALFONSO-GOLDFARB, A. M. **Da Alquimia à Química**. ed. São Paulo: Ed. EDUSP/Nova Stella, 1987.

- LOPES, A. R. C. Desafio de ensinar a Química: ciência e conhecimento escolar. In: Caderno de Resumos e Anais. **A Química, uma ciência central**. IX Encontro Nacional de Ensino de Química. ed. São Paulo: Ed. Pearson Education, V.7, n.4, p. 15-30, 1998.

- MENDES, M.E.X. O Paradigma de Hipertexto e o Processo de Ensino/Aprendizagem: uma relação promissora. 1992. 130 f. Dissertação (Mestrado em Educação na Área de Psicologia Educacional). COPE – Universidade Federal do Rio de Janeiro, 1992.

- MORTIMER, E. F. **Quim. Nova na Escola**. ed. Rio de Janeiro: Ed. Nova Era, V.5, n.1, p. 23, 1995.

- NOVAIS, V L. D. **Química geral e Inorgânica** . ed. São Paulo: Ed. Atual, V. 1, p. 7, 1993.

- PETROUTSOS, E. **Dominando o Visual Basic 6 – A Bíblia**. ed. São Paulo: Ed. Makron Books, 1999.

- RONCONI, L. M. **Access XP – Nova Série Informática**, ed. São Paulo, Ed. Senac São Paulo, 2002.